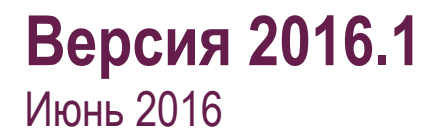

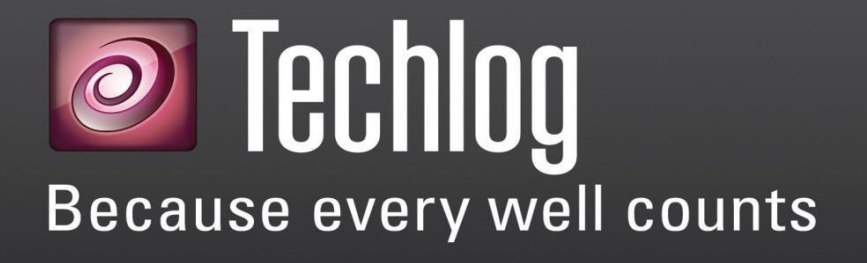

Описание версии

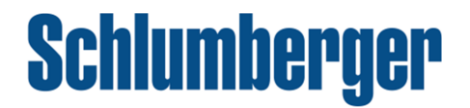

## Авторские права

**Copyright © 2016 Schlumberger. All rights reserved.**

Данный документ содержит конфиденциальную информацию и является коммерческой тайной Schlumberger и не может быть скопирован или сохранен в информационно-поисковой системе, передан, использован, размещен, переведен или транслирован в любой форме или любыми средствами, электронными или механическими, в целом или частично, без письменного разрешения владельца авторских прав.

### Информация о торговой марке

Schlumberger, логотип Schlumberger и другие слова или символы, используемые для идентификации продуктов и услуг, описанных в настоящем документе, являются торговой маркой, фирменные наименования или знаки обслуживания компании Schlumberger и ее лицензиаров, или собственностью их владельцев. Эти знаки не могут быть скопированы, имитированы или использованы, полностью или частично, без предварительного письменного разрешения компании Schlumberger. Кроме того, заголовки страниц, пользовательские графики, иконки и другие элементы дизайна, являющиеся знаками обслуживания, товарными знаками и / или товарный вид Schlumberger, не могут быть скопированы, сымитированы, или использованы в целом или частично, без предварительного письменного разрешения компании Schlumberger. Другие названия компаний, продуктов и услуг являются собственностью их владельцев.

Звездочка (\*) используется в данном документе для обозначения знака компании Schlumberger.

### Уведомление безопасности

Программное обеспечение, описанное в данном документе, настроено для работы, по крайней мере с минимальными спецификациями, изложенными Schlumberger. Минимальные требования являются лишь рекомендациями и не предназначены для ограничения конфигурации, которая может быть использована для работы программного обеспечения. Кроме того, программное обеспечение должно работать в безопасной среде, в сети, на одной или нескольких системах. Настройка и поддержание безопасной среды в сети и/или системах или системе зависит от вас. Если у вас есть дополнительные вопросы, рекомендации в отношении заявленных спецификаций или безопасности, пожалуйста, свяжитесь с местным представителем компании Schlumberger.

# Содержание

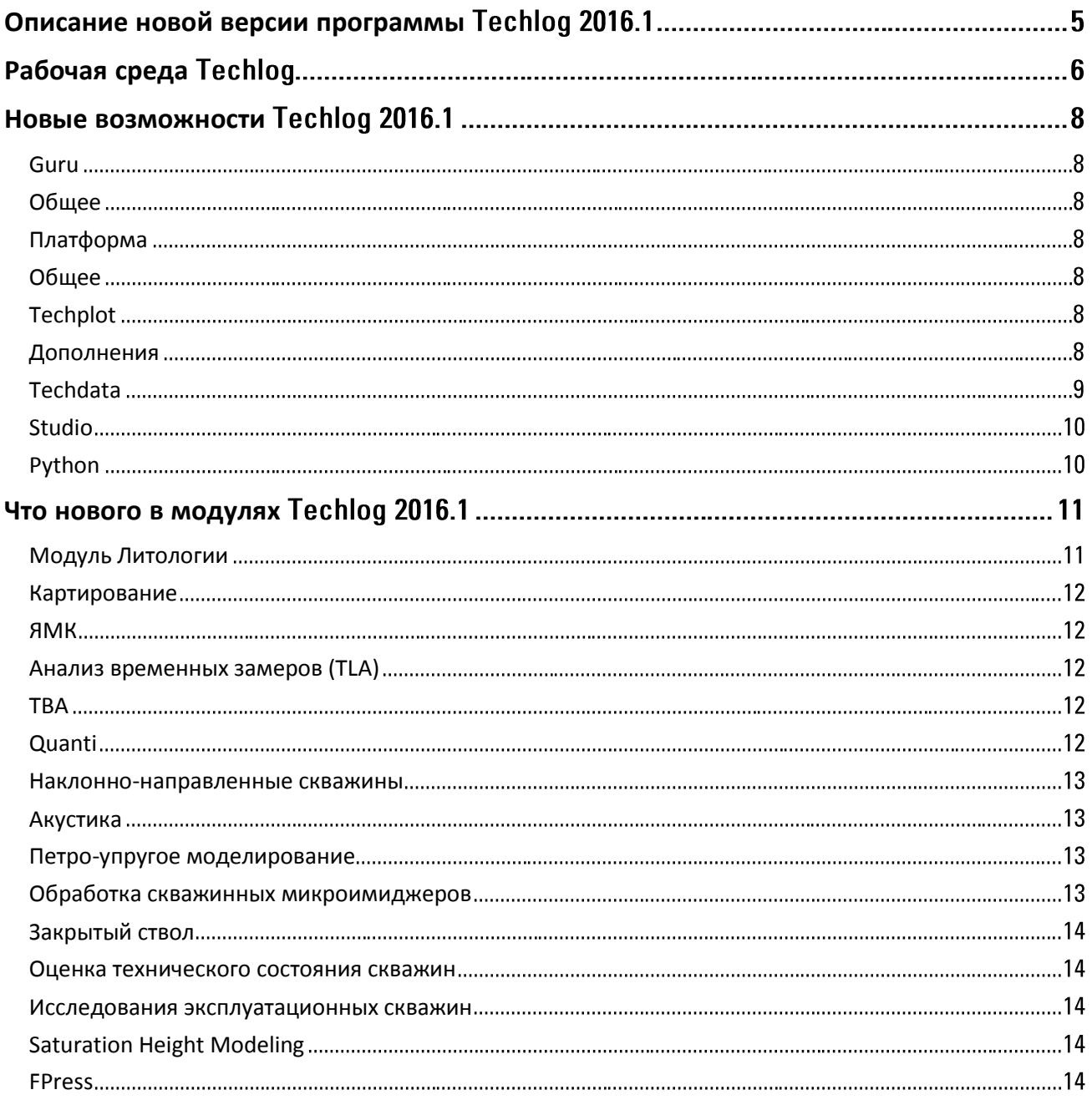

# <span id="page-3-0"></span>**Описание новой версии программы Techlog 2016.1**

Платформа Techlog занимает лидирующее место в линейке программных продуктов для интерпретации скважинных данных, которая предоставляет петрофизикам, геологам и инженерам по разработке интерактивный и простой в использовании инструмент для интерпретации всех видов скважинных данных: керн, каротаж, данные микросканеров, испытания, фотографии керна и т.д. Благодаря возможности доступа к единой базе данных, специалисты различных направлений могут эффективно организовать совместную работу в пределах одного рабочего процесса, повышая тем самым ценность первичной информации.

Подробности об этих и других улучшениях и дополнениях вы можете найти на следующих страницах.

Команда Techlog

# <span id="page-4-0"></span>**Рабочая среда Techlog**

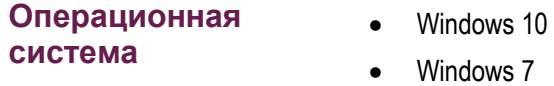

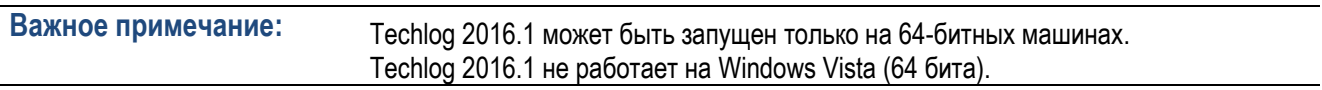

#### **Системные требования**

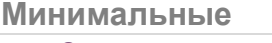

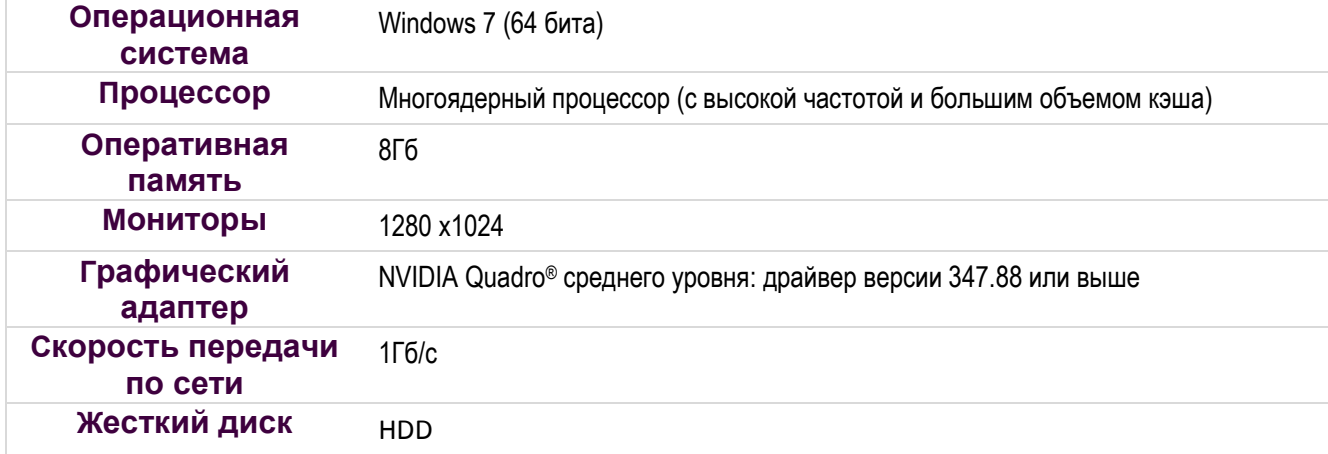

#### **Рекомендуемые**

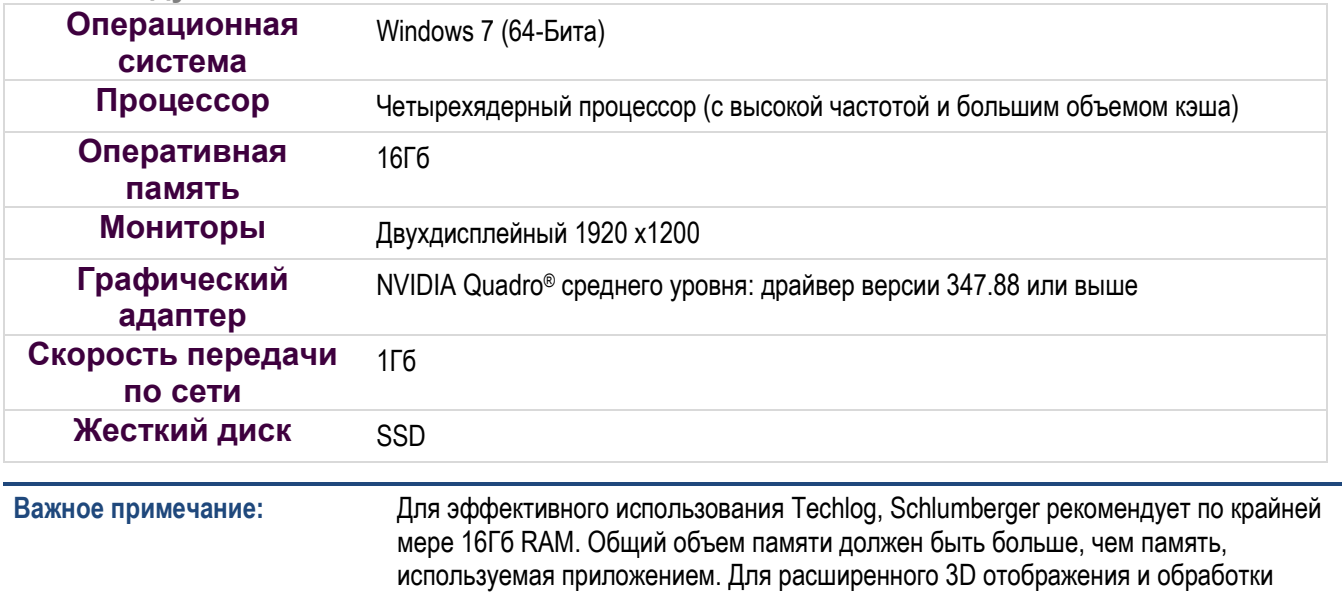

изображений рекомендуется по крайней мере 32Гб RAM

### **Принтеры**

- HP DesignJet (1055CM)
- Epson Stylus Pro
- Printrex
- Iterra
- Принтеры стандарта A4 (HP CLJ 3700/4730, и т.д.)

### **Условные обозначения**

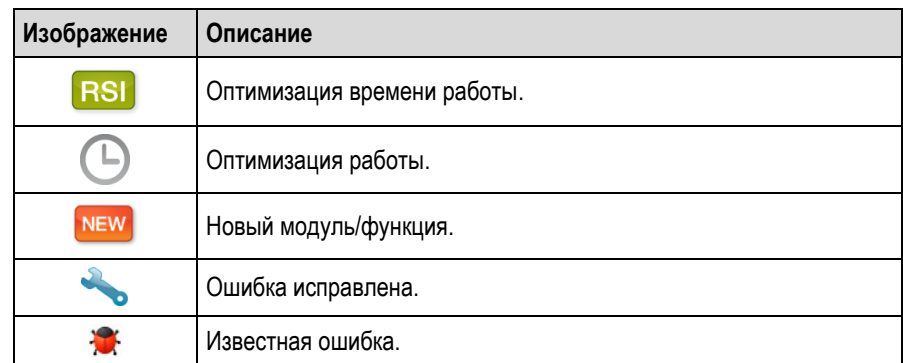

# <span id="page-6-0"></span>**Новые возможности Techlog 2016.1**

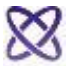

 $|O|$ 

इङ्

<span id="page-6-1"></span>**Guru**

<span id="page-6-2"></span>**Общее**

NEW

Плагины инструкции пользователя теперь доступны по нажатию клавиши F1 и поддерживается поиск по Guru

#### <span id="page-6-3"></span>**Платформа**

<span id="page-6-4"></span>**Общее**

**NEW** 

- Управление Рабочими областями стала легче при работе с несколькими экранами с применением вкладок с собственным контекстным меню и настройками мыши.
- Обновление скважины: выбирая скважину в браузере проекта, планшет, гистограммы и кросс-плоты будут автоматически обновляться в соответствии со скважинной информацией.
- **WIX установщик**
- Изменение настроек мыши по нажатию клавиши F3
- Менеджер лицензий отображает список пользователей для каждой лицензии

#### <span id="page-6-6"></span><span id="page-6-5"></span>**Techplot**

**NEW** 

#### **Дополнения**

- Все графики: единицы измерения в соответствии с единицами измерения Techlog
- Планшет: графический ластик кривых
- Точечный график: по умолчанию устанавливает регрессии, как в Excel
- Точечный график: улучшено вычисление погрешностей
- Многоскважинные графики: улучшены возможности расширенного фильтра
- Базовая карта: корреляционная панель ссылается по умолчанию ссылается на TVDSS

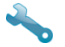

- Редактор отчетов: управление символами '%' внутри отчета
- Редактор отчетов: управление относительной позицией таблиц после добавления или удаление строки
- Редактор отчетов: управление вырезанным текстом между страницами
- 
- 3D DTS Viewer (Technology preview): повышает производительность при отображении

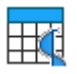

#### <span id="page-7-0"></span>**Techdata**

**NEW** 

- Система единиц измерений
	- Система единиц измерений основана на OSDD
	- Опция конвертации данных при импорте/экспорте
	- Создание пользовательской системы единиц измерений
- Типы кривых

.

- Новый каталог типов кривых
- Поддержка правил присвоения типов кривых для различных уровней (Проект, Скважина, Набор данных, Кривые)
- Возможность определить суффикс для наборов данных в буфере экспорта
- После экспорта файлов доступна ссылка на их местоположение
- Возможность экспорта файла XML с ограничением диапазона глубин
- Открытие редактора данных из контекстного меню браузера проекта
- При закрытии Techlog появляется возможность сохранить измененный набор данных зон в качестве нового набора данных

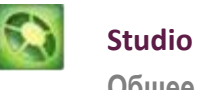

<span id="page-8-0"></span>Обшее

NEW

Версия 2016 вносит в Studio Techlog большие изменения, связанные с расширением новых рабочих процессов Techlog, автоматизации переноса данных и ключевых улучшений взаимодействия пользователей.

- Расширены возможности совместной работы новых типов данных, таких как  $\blacksquare$ литология, и типов данных, созданных плагинах Ocean
- Функциональные возможности доступны в Python (подключить, отправить,  $\blacksquare$ получить)
- Расширен обозреватель репозитория для лучшего взаимодействия пользователей  $\blacksquare$
- Возможность объединения совпадающих переменных по зонам  $\blacksquare$
- Отображение свойств переменной в свойствах из обозревателя репозитория  $\blacksquare$

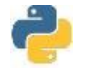

<span id="page-8-1"></span>Python Общее

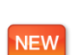

- Версия Python обновлена до 2.7.11
- Все пакеты сторонних производителей были обновлены до последних релизов  $\blacksquare$
- Добавлены Pandas (0.17.0) и Scikit-learn (0.16.1)  $\blacksquare$
- Новые функции были добавлены в TechlogDatabase для работы с единицами  $\blacksquare$ измерений
- Некоторые из устаревших функций удалены. Вы можете запустить обновление  $\blacksquare$ PythonScripts до 2016.1' (Utility > Python explorer > Techlog > tools) для проверки поддержки существующих скриптов

# <span id="page-9-0"></span>**Что нового в модулях Techlog 2016.1**

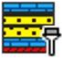

#### <span id="page-9-1"></span>**Модуль Литологии**

**Литологическая интерпретация** (формально известная, как менеджер литологии)

- Старый каталог литологии Techlog обновлен
- Каталоги литологии: Petrel 2016, Techlog 2016, Techlog Q.Elan (позволяют беспрепятственно сравнивать литологию)
- Обновление каталога литологии: согласованы классификации между Techlog и каталогом Petrel
- Обновление каталога литологии: доступен уровень вторичной классификации
- Обновление каталога литологии: уровень хранения информации доступен перед именем каталога
- Выбор литологии: Три состояния инструмента: выбрать один элемент, выбратть все элементы, отменить выбор всех элементов. Это позволяет пользователю редактировать пользователю один или несколько элементов литологии одновременно.
- Иконки интегрированы с Petrel для лучшего интегрированного взаимодействия пользователей

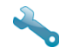

**NEW** 

Кривые описания шлама доступны в браузере проекта

- Отображаются в виде кумулятивной кривой массива, присвоенной тип кривой Mud Log (единицы измерения %)
- Перенос кривых описания шлама на планшет осуществляется на компонентный трек

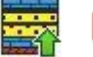

**Плагин загрузки литологии:** импорт литологической информации в Techlog, как кривых описания шлама

- Загрузка CSV-файлов с различной структурой
- Проверка целостности (100% по глубине)

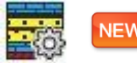

**Плагин Менеджер литологии:** набор инструментов, позволяющих управлять каталогами литологии

- Создание каталогов, основанных на уже существующих
- Создание новых каталогов
- Создание новой литологии и добавление ее к каталогу
- Настройка текстур

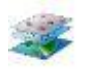

#### <span id="page-10-0"></span>Картирование

- По умолчанию, глубина ссылается на панель корреляции, созданной из графического инструмента
	- Скважины, имеющие CRS не идентифицируются (не являются частью каталога Ocean), а отображаются исключительно на основе X, Y

### <span id="page-10-1"></span>**AMK**

 $\bullet$ 

20

NEW

- Добавлено описание скрипта Python, используемого для настройки Т2 и массивов распределения Т2
- Обновлены этапы вычисления проницаемости KTIM в онлайн справке

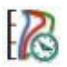

#### <span id="page-10-2"></span>Анализ временных замеров (TLA)

• Коммерческие модули TLA для подготовки и интерпретации данных LWD. Модули доступны с лицензией tlbase

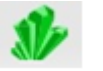

### <span id="page-10-3"></span>**TRA**

Примечание: "Legacy low resistivity pay" и "Thomas Stieber" не перенесены в новую систему единиц измерения и типов кривых. Они будут продолжать работать с неопределенной системой единиц измерения, вне зависимости от системы единиц измерения, выбранной пользователем

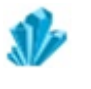

### <span id="page-10-4"></span>Quanti

**NEW** 

Дополнительные диаграммы Нейтронный-Плотностной для приборов различных производителей (Welex, Gearhart, Halliburton, Sperry Sun)

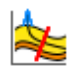

ై

#### <span id="page-11-0"></span>**Наклонно-направленные скважины**

- Алгоритм прямого моделирования поддерживает приборы Schlumbeger в процессе бурения PeriScope и PeriScope HD.
	- Алгоритм прямого моделирования поддерживает приборы Schlumbeger на кабеле: AIT-H, AIT-B, SAIT,RT Induction.
	- Обновлено меню с опциями прямого моделирования
	- Появилась возможность задания имени набора данных для расчетных кривых

#### <span id="page-11-1"></span>**Акустика**

NEW

NEW

Улучшена работа инструментов трассирования волн. Пересмотрен расчет направления быстрой поперечной волны для приборов Baker Hughes XMAC и CXD. Улучшена поддержка следующих приборов SLB Sonic Pacer, BHI XMAC, HAL.

#### <span id="page-11-2"></span>**Петро-упругое моделирование**

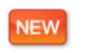

Автоматическое определение зон на основе анализа кривых. Осреднение Бейкуса в скользящем окне

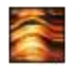

 $\mathcal{C}_{\delta}$ 

#### <span id="page-11-3"></span>**Обработка скважинных микроимиджеров**

NEW

Все направления и точки отображаются на планшете с черным контуром для лучшей визуализации. Доступны новые палитры и совмещены с палитрами GeoFrame.

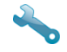

Улучшенное отображение фильтра внутри легенды для кумулятивного графика углов падения и для walkout графика.

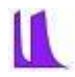

#### <span id="page-12-0"></span>**Закрытый ствол**

۰ ۰

NEW

**NEW** ۰

- Теперь RST может обрабатывать CSV. WAT#81994
- Выходные данные TPHI\_TDTL и TPHI\_TDTL\_SIG удаляются из RST сигма S2. WAT #79973

#### <span id="page-12-1"></span>W **Оценка технического состояния скважин**

**Оценка целостности ствола**

- Модуль Оценка технического состояния скважин в основном меню Techlog заменяет CPI.
	- Добавлен Флаг муфт в меню Оценки технического состояния скважин.
	- Отсутствует управление постоянным значением в методах Оценка целостности ствола и Локатор муфт WAT #83409, #83534

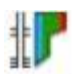

#### <span id="page-12-2"></span>**Исследования эксплуатационных скважин**

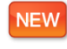

**NEW** 

Модуль Исследования эксплуатационных скважин доступен в главном меню Techlog. Чтобы получить доступ к его функционалу, необходимо установить плагин.

- График поперечного сечения отображает кровлю и подошву распределения воды, нефти и газа внутри колонны.
- График осевого сечения отображает верхнюю и нижнюю части распределения скоростей флюида внутри колонны.

#### <span id="page-12-3"></span>**Saturation Height Modeling**

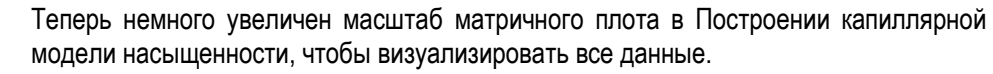

#### **План устаревания**

Методы Моделирование Pc (старое) и Моделирование насыщенности (старое) больше недоступны из ленты резервуара. Устаревшие рабочие процессы версии 2015.3 и ранее не могут быть открыты в Techlog. Устаревшие методы больше не будут поддерживаться начиная с версии 2017.1. Рекомендуется прекратить использование устаревших методов из 2016.1, поскольку эти рабочие процессы не будут использоваться с 2017.1.

#### <span id="page-12-4"></span>**FPress**

С помощью централизованного системного блока на уровне платформы, управление единицами измерений в трех методах FPress (Интерпретация претестов, Гидростатическая интерпретация и Анализ градиента) было удалено. Теперь управление единицами измерений выполняется системой единиц измерений, выбранной на уровне платформы.